# Ръководство за интеграция **между** Microinvest Склад Pro и CloudCart

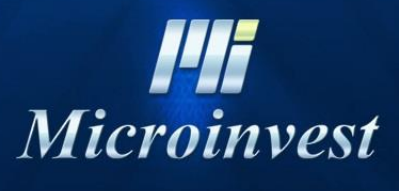

2020

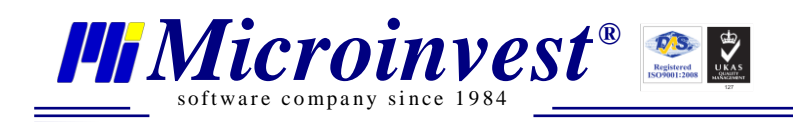

# Съдържание

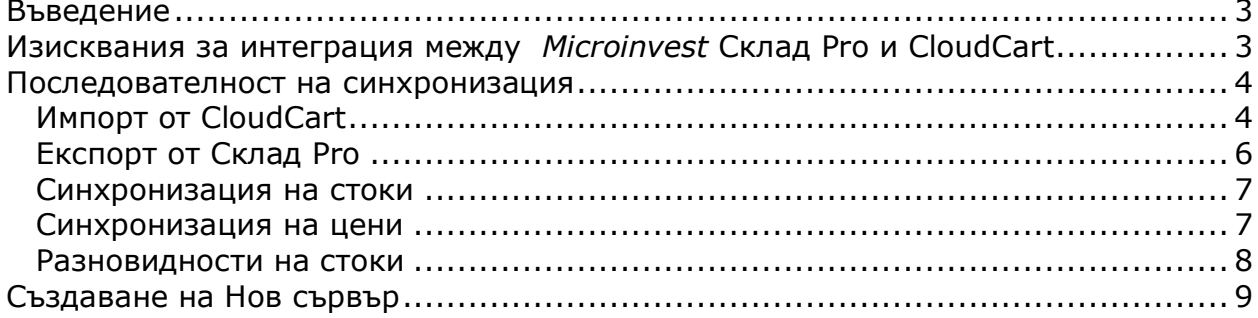

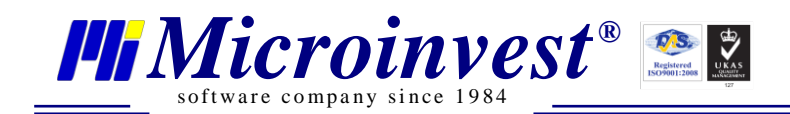

# **Въведение**

<span id="page-2-0"></span>Настоящото ръководство описва техническите параметри за връзка между складовия софтуер *Microinvest* **Склад Pro** и електронен магазин върху платформа **CloudCart**.

<span id="page-2-1"></span>Настройката е в съответствие с изискванията на Наредба Н-18, като позволява работа в СУПТО и в не-СУПТО режим.

# **Изисквания за интеграция между**  *Microinvest* **Склад Pro и CloudCart**

За успешна интеграция между двата софтуера трябва да са изпълнени следните изисквания:

- *[Microinvest](https://shop.denytrade.com/microinvest-sklad-pro.html)* **Склад Pro** версията на продукта, по-висока от 3.07.055, с всички типове база данни (MS Access, MySQL или MSSQL);
- *[Microinvest](https://shop.denytrade.com/microinvest-utility-center-plus.html)* **Utility Center Plus** версия с наличен модул за интеграция с **CloudCart** (версия 3.07.040 или по-висока);
- **[CloudCart](https://cloudcart.com/bg)** онлайн магазин с активиран модул за обмен с "*Microinvest*";

## *Настройка на софтуера***:**

- 1. *Microinvest* **Склад Pro** не се нуждае от никакви допълнителни настройки за работа на модула с интеграция към електронния магазин;
- 2. *Microinvest* **Utility Center** е продуктът, който служи като връзка между двете системи. За целта е необходимо в настройките "API Идентификатор" и "Ключ" да бъдат въведени същите параметри, както са и в онлайн магазина:

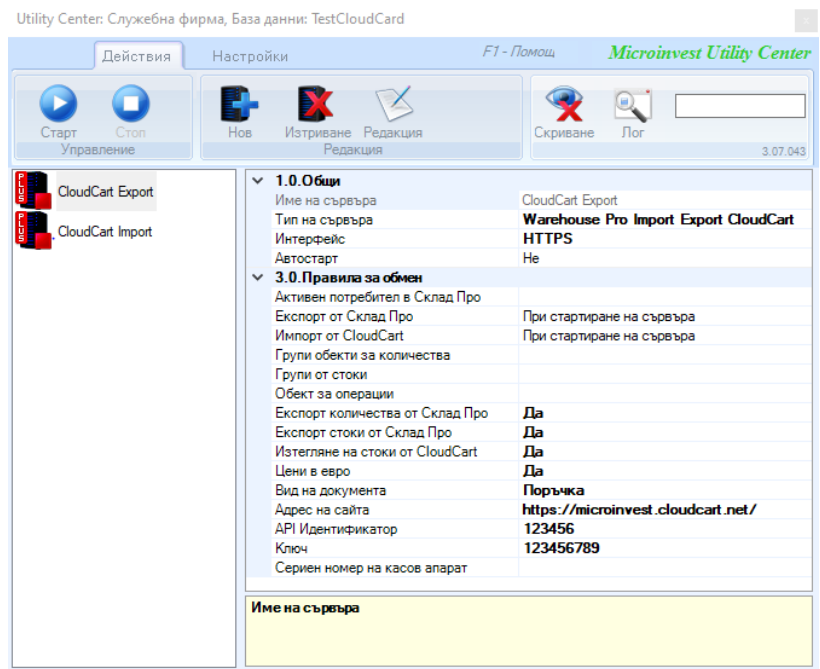

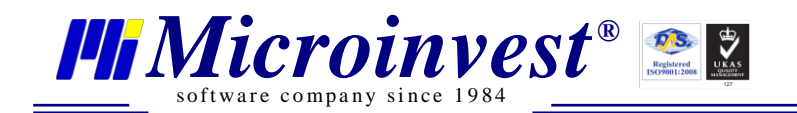

Забележка: Настройките "Активен потребител в Склад Pro" и "Сериен номер на касов апарат" са видими само ако версията на *Microinvest* **Склад Pro** е СУПТО (версия 3.07.100 или по-висока).

3. Необходими са "АРІ Идентификатор" и "Парола" от онлайн магазина:

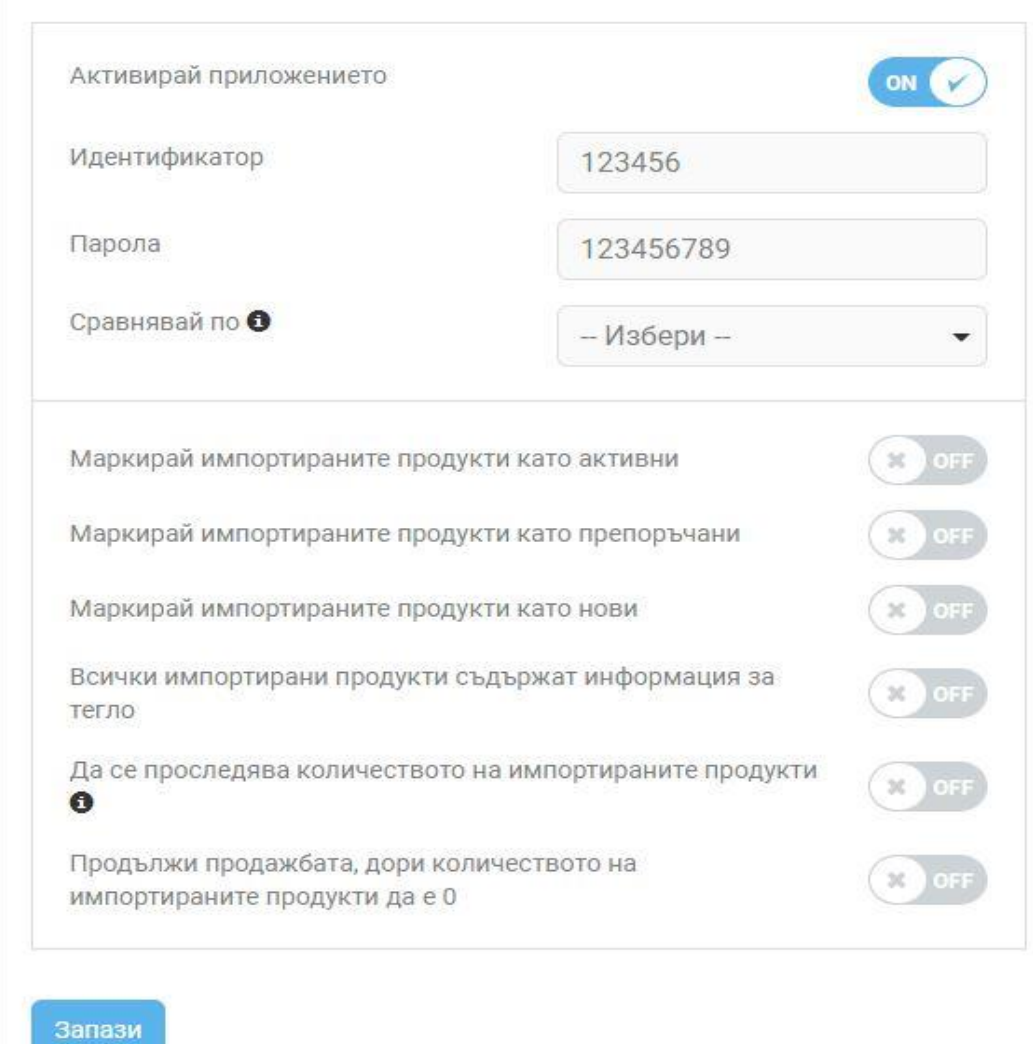

# **Последователност на синхронизация**

<span id="page-3-0"></span>При стартиране на модул Действия в *Microinvest* **Utility Center,** чрез бутон *Старт* могат да бъдат изпълнени следните задачи:

## <span id="page-3-1"></span>**Импорт от CloudCart**

Извършва импорт на операции от **CloudCart** в *Microinvest* **Склад Pro**.

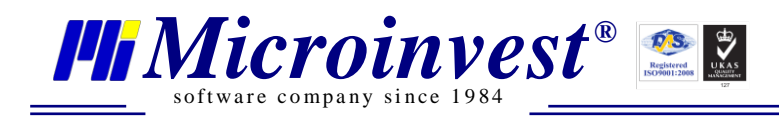

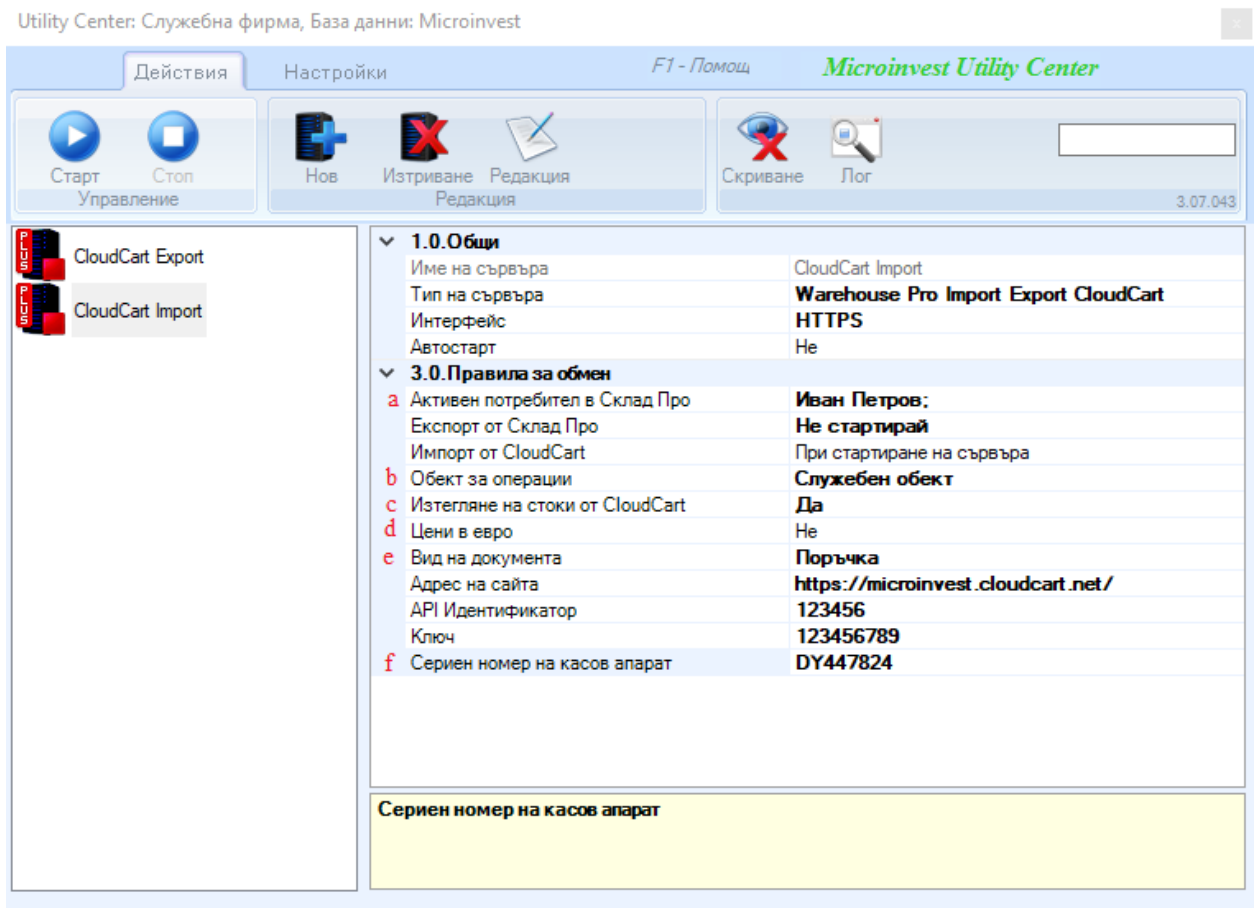

Съществува настройка за отложен старт при натискане на бутон *Старт*. Настройката по подразбиране е "При стартиране на сървъра" – задачата се изпълнява веднага след натискане на бутон *Старт*. Настройките са идентични като в **Импорт от CloudCart.**

- **a. Активен потребител в Склад Pro** бутонът служи за избиране на потребител от Склад Pro. Системата за обмен работи единствено при база данни със създадени в нея потребители! **Служебен потребител** се игнорира от настройката. Внимание: Тази настройка е видима само, ако версията на Склад Pro е 3.07.100 (СУПТО) или по-нова;
- **b. Обект за операции** служи за дефиниране на обект, в който ще се записват операциите;
- **c. Изтегляне на стоки от CloudCart** настройката е прикрепена към "Импорт от CloudCart". Използва се за импортиране на всички стоки от онлайн магазина към Склад Pro;
- **d. Цени в евро** При избрана опция "Да", цените на всички стоки в сайта ще се превалутират в евро, опция "Не" остава цените в основната валута (BGN).

**Забележка:** За оптимизация на работата на двете системи е желателно стоките да бъдат изтеглени от онлайн магазина и да бъдат импортирани в *Microinvest* **Склад Pro** еднократно и да не се повтаря в бъдещ обмен.

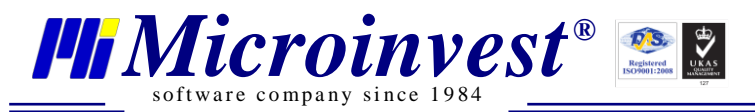

#### **Стъпки за еднократна синхронизация:**

- 1. Импорт от **CloudCart** -> При стартиране на сървъра;
- 2. Изтегляне на стоки от **CloudCart** -> Да;
- 3. Старт (изчакване на съобщение за успешен импорт на стоки);
- 4. Изтегляне на стоки от **CloudCart** -> Не (повече настройката не се променя);
- **e. Вид на документа** избира се вида на операцията, която да бъде записана в *Microinvest* **Склад Pro** от поръчката в онлайн магазина (към настоящата версия е възможно да се прехвърля единствено Поръчка).
- **f. Сериен номер на касов апарат** за успешно генериране и записване на уникален номер на продажбата (УНП) е задължително попълването на поле Сериен номер на касовия апарат. Тази настройка е видима само, ако версията на Склад Pro е 3.07.100 (СУПТО) или по-висока.

## <span id="page-5-0"></span>**Експорт от Склад Pro**

Бутонът извършва експорт на стоки и количества на стоки от *Microinvest* **Склад Pro** към **CloudCart**.

За да бъде извършен експорт е нужно да се направят следните настройки:

Utility Center: Служебна фирма, База данни: Microinvest F1 - Помощ **Microinvest Utility Center** Действия Настройки Изтриване Редакция Лог Нов Скриване Старт Управление Редакция 3.07.043  $\times$  1.0.06ши CloudCart Export CloudCart Export Име на сървъра Warehouse Pro Import Export CloudCart Тип на сървъра CloudCart Import **HTTPS** Интерфейс Автостарт He  $\times$  3.0. Правила за обмен а Активен потребител в Склад Про Иван Петров; Експорт от Склад Про При стартиране на сървъра **Импорт от CloudCart** Не стартирай Ъ Групи обекти за количества Група 1 С Групи от стоки Служебна група; d Обект за операции Служебен обект е Експорт количества от Склад Про Да f Експорт стоки от Склад Про Да He **g** Цени в евро https://microinvest.cloudcart.net/ Адрес на сайта АРІ Идентификатор 123456 123456789 Ключ DY447824 h Сериен номер на касов апарат Групи обекти за количества

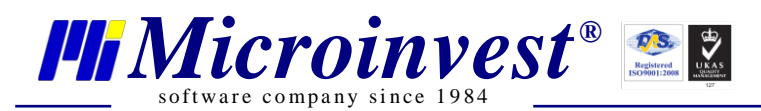

- **a. Активен потребител в Склад Pro** служи за избиране на потребител от Склад Pro. Системата за обмен работи единствено при база данни със създадени в нея потребители! **Служебен потребител** се игнорира от настройката. Внимание: Тази настройка е видима само ако версията на Склад Pro е 3.07.100 (СУПТО) или по-висока;
- **b. Групи обекти за количества** настройката е прикрепена към настройка "Експорт от Склад Pro". В Склад Pro може да се дефинира група обекти, която да съдържа обектите, от които да се взимат количества. Взима се сбор от наличностите по обектите за всяка стока. Ако полето е празно се взимат количества от обекта посочен в поле "Обект за операции";
- **c. Групи от стоки** настройката е прикрепена към настройка "Експорт от Склад Pro". В Склад Pro може да се дефинират група стоки, която съдържа стоки. Стоките в избраните групи се качват в **CloudCart** и стават видими в онлайн магазина;
- **d. Обект за операции** служи за дефиниране на обект, в който ще бъдат записани операциите;
- **e. Експорт количества от Склад Pro** настройката е прикрепена към настройка "Експорт от Склад Pro". Дефинира дали наличните количества в *Microinvest* **Склад Pro** да се изпратят към **CloudCart**;
- **f. Експорт стоки от Склад Pro** настройката е прикрепена към настройка "Експорт от Склад Pro". Определя дали стоките от *Microinvest* **Склад Pro** да се изпратят към **CloudCart**;
- **g. Цени в евро** при избрана опция "Да" цените на всички стоки в сайта, ще се превалутират в евро, при избрано "Не" си остават в лева;
- **h. Сериен номер на касов апарат** за успешно генериране и записване на уникален номер на продажбата (УНП) е задължително попълването на поле Сериен номер на касовия апарат. Тази настройка е видима само, ако версията на Склад Pro е 3.07.100 (СУПТО) или по-висока.

## <span id="page-6-0"></span>**Синхронизация на стоки**

Синхронизацията на стоки при вече съществуващи два отделно работещи продукта (онлайн магазин **CloudCart** и *Microinvest* **Склад Pro**) става чрез настройката **Сравнявай по**. Изборът е между Баркод и SKU. За да се синхронизират стоките между двете системи, стоките и в двата продукта трябва да са с въведени уникални стойности.

**a.** Когато е избрана настройка за сравнение по Баркод (в онлайн магазина): Стоката в онлайн магазина трябва да има въведена уникална стойност в полето Баркод. Ако съществува същата стока в Склад Pro, тя задължително трябва да има същата уникална стойност записана в полето Баркод 1 или обратното.

**b.** Когато е избрана настройка за сравнение по SKU (в онлайн магазина): Стоката в онлайн магазина трябва да има въведена уникална стойност в полето SKU. Ако съществува същата стока в Склад Pro, тя задължително трябва да има същата уникална стойност записана в полето Баркод 2 или обратното.

## <span id="page-6-1"></span>**Синхронизация на цени**

Синхронизацията на цени става **еднопосочно** от *Microinvest* **Склад Pro**

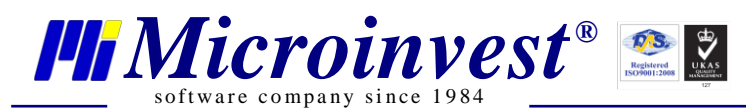

към онлайн магазина. Обновяването на цените в онлайн магазина автоматично. След промяна на **Цена на дребно** на стока в *Microinvest* **Склад Pro** и след синхронизация през *Microinvest* **Utility Center**, цената на стоката в онлайн магазина бива обновена.

**Забележка**: Обновяването на цените не става веднага, изисква се техническо време за опресняване на данните.

#### <span id="page-7-0"></span>**Разновидности на стоки**

За да се получат разновидностите на стоките в онлайн магазина, се използват полетата Каталог на стока в *Microinvest* **Склад Pro**, както и кодовете на стоките. За да се получат разновидности в онлайн магазина, е необходимо кодовете на стоките в *Microinvest* **Склад Pro** за една стока да са еднакви и разновидностите да са въведени като "Тип разновидност-стойност" (с тире) в полетата Каталог.

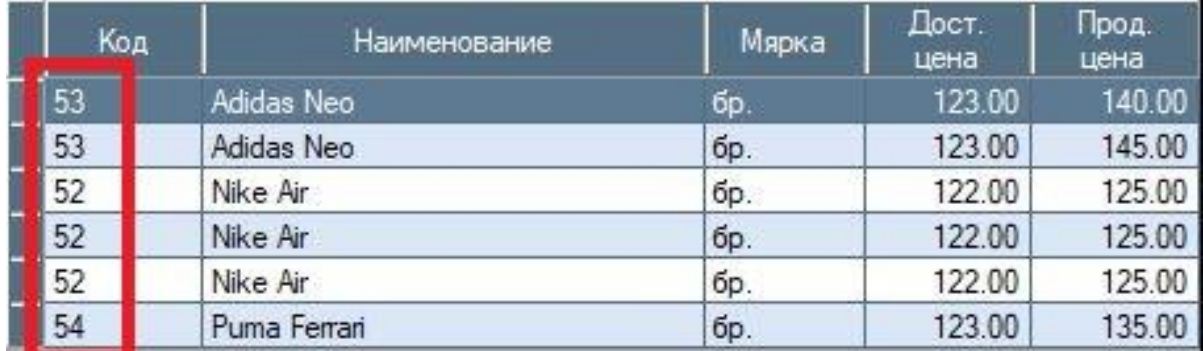

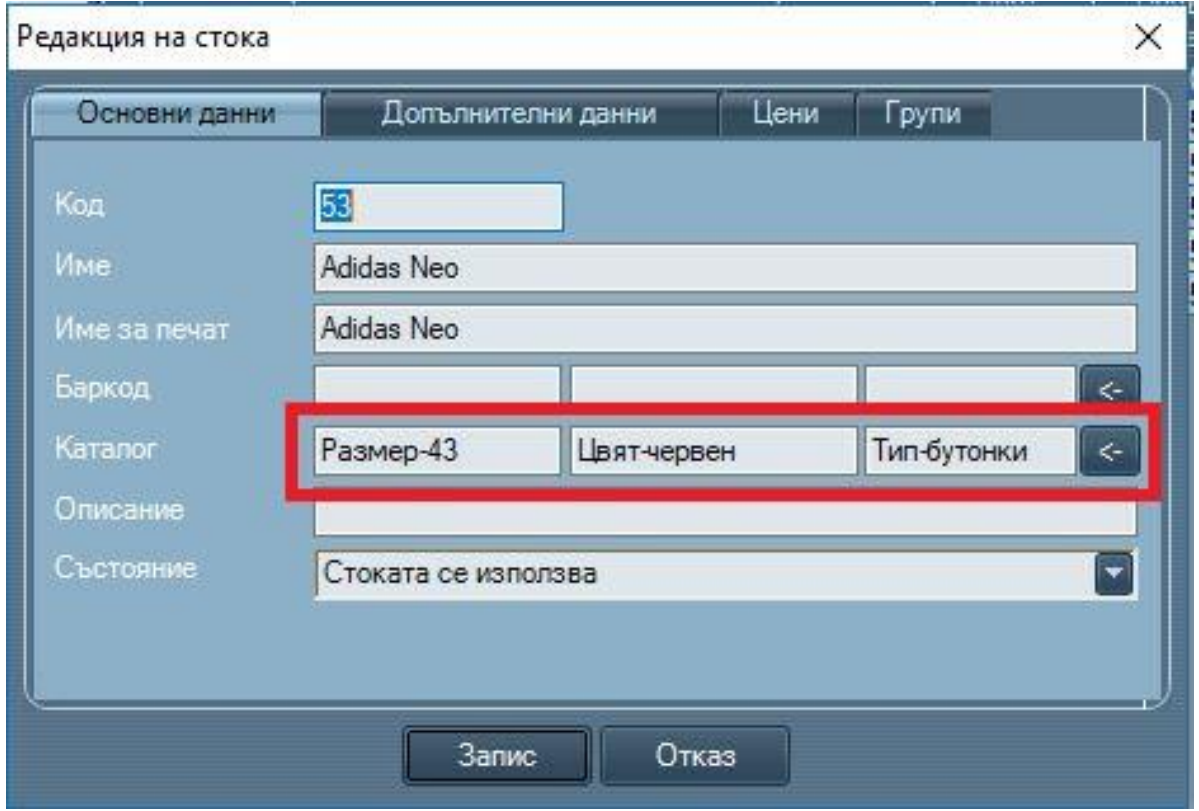

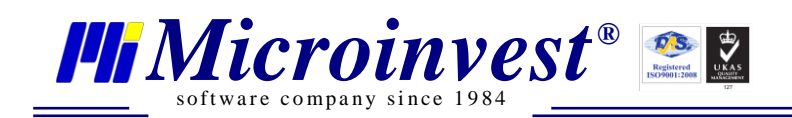

# **Създаване на Нов сървър**

<span id="page-8-0"></span>За създаване на нов сървър е необходимо да се избере бутон *Нов*.

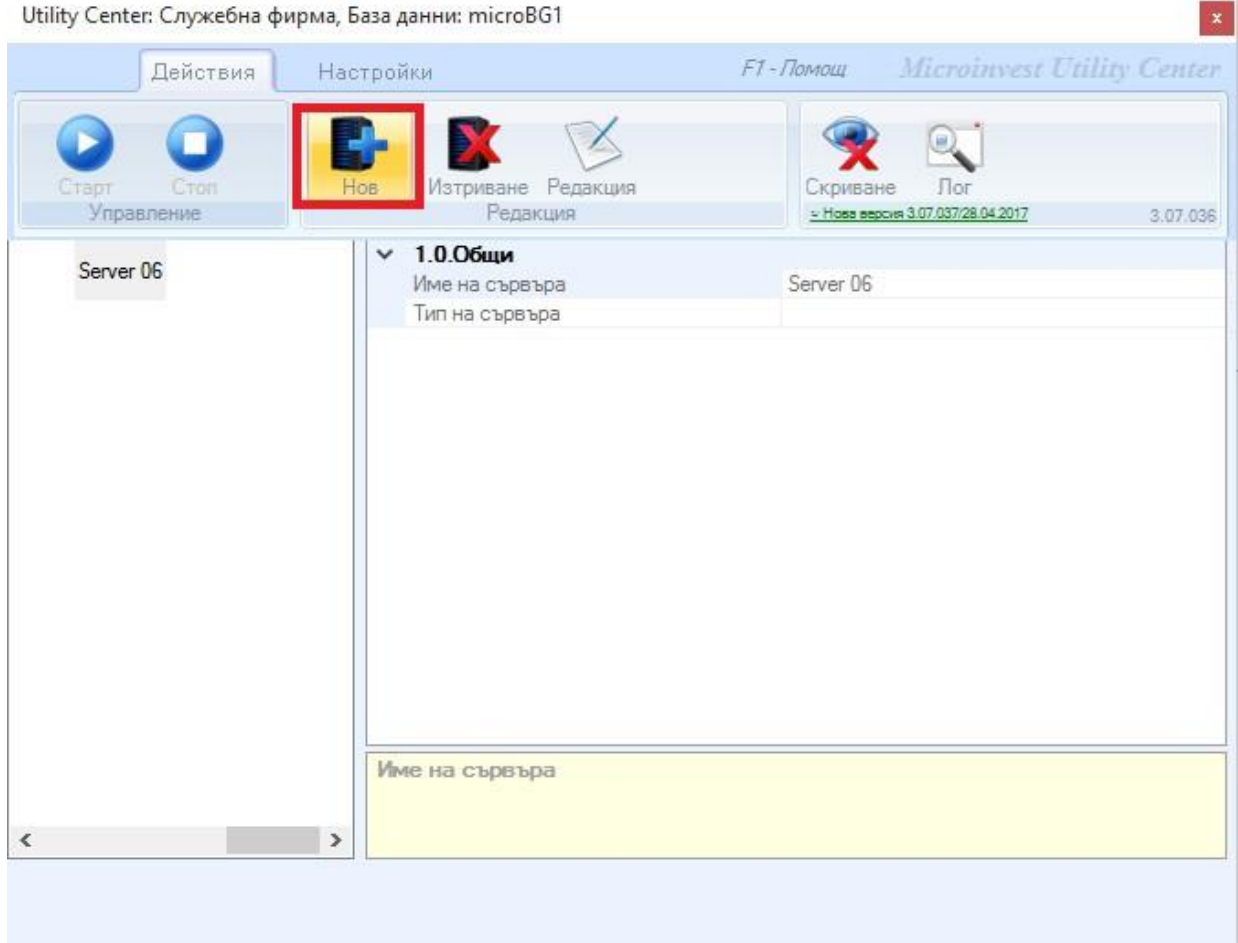

За да бъде редактирано името или типа на сървъра, е необходимо да се маркира новосъздаденият сървър и да се избере бутон *Редакция*. Въвежда се име на сървър, след което от падащото меню се избира за тип на сървъра – **Warehouse Pro Import Export CLoudCart**.

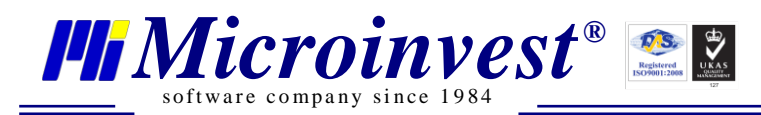

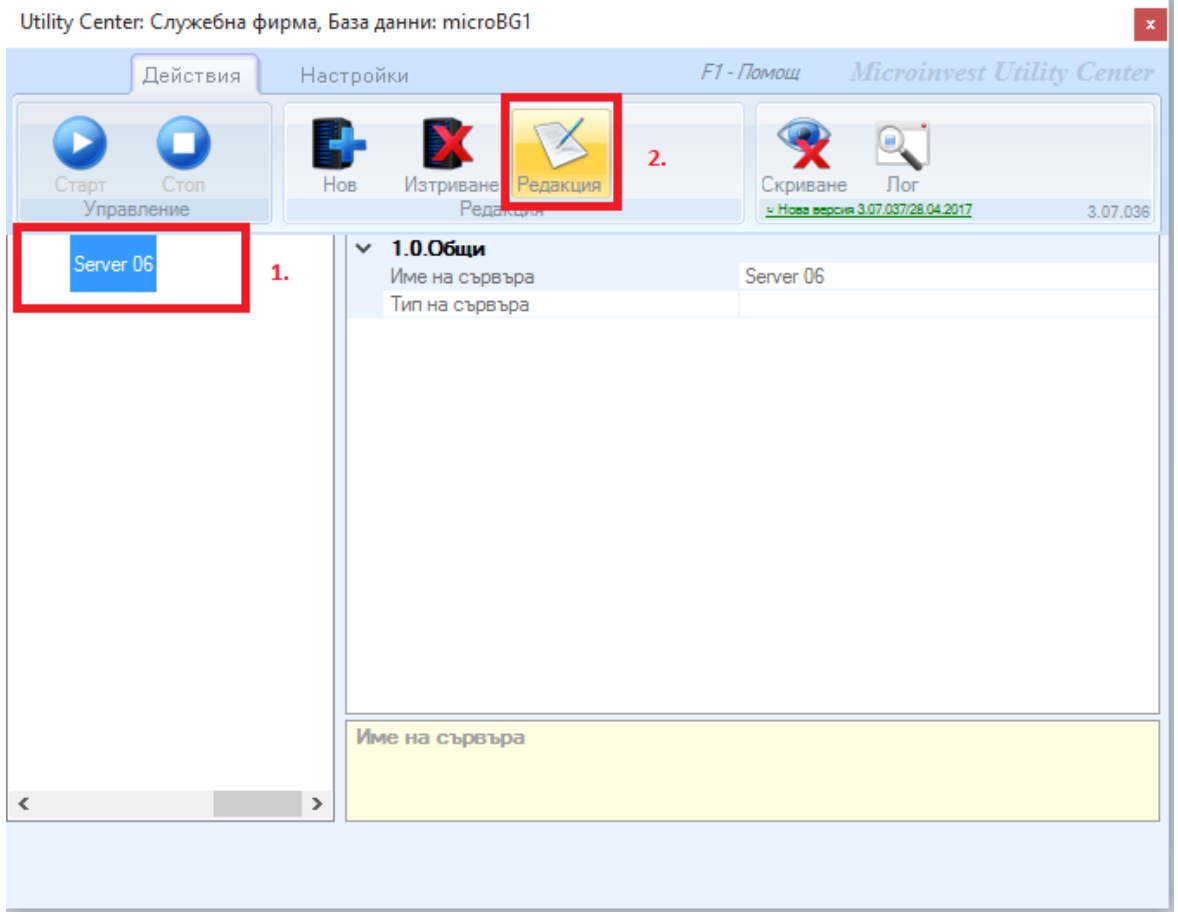